# **Wikiprint Book**

**Title: Trac Backup**

**Subject: TechTIDE-Wiki - TracBackup**

**Version: 1**

**Date: 06/07/25 07:39:35**

## **Table of Contents**

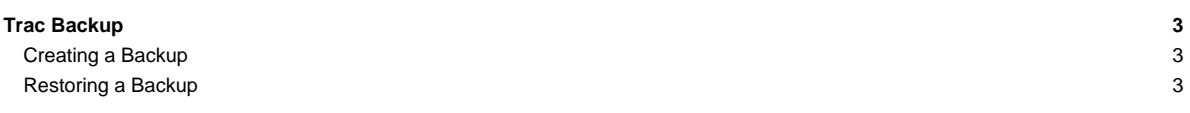

## **Trac Backup**

Trac backups are a copied snapshot of the entire [project environment](https://techtide-wiki.space.noa.gr/wiki/TracEnvironment) directory, including the database. Backups can be created using the hotcopy command of [trac-admin](https://techtide-wiki.space.noa.gr/wiki/TracAdmin).

**Note**: Trac uses the hotcopy nomenclature to match that of ■[Subversion,](http://subversion.tigris.org/) to make it easier to remember when managing both Trac and Subversion servers.

### **Creating a Backup**

Create a backup of a live [TracEnvironment](https://techtide-wiki.space.noa.gr/wiki/TracEnvironment) by running:

\$ trac-admin /path/to/projenv hotcopy /path/to/backupdir

The database will be locked while hotcopy is running.

The resulting backup directory is safe to handle using standard file-based backup tools like tar or dump/restore.

Please note, the hotcopy command will not overwrite a target directory. When the target exists the operation will end with an error: Command failed: [Errno 17] File exists: This is discussed in [#3198.](http://trac.edgewall.org/intertrac/%233198)

#### **Restoring a Backup**

To restore an environment from a backup, stop the process running Trac, ie the web server or [tracd](https://techtide-wiki.space.noa.gr/wiki/TracStandalone), restore the contents of your backup to your [project](https://techtide-wiki.space.noa.gr/wiki/TracEnvironment) [environment](https://techtide-wiki.space.noa.gr/wiki/TracEnvironment) directory and restart the process.

If you are using a database other than SQLite, you'll need to restore the database from the dump file. The dump file is saved in the environment db directory.

To restore a PostgreSQL database backup, use the command:

\$ psql -U <user> -d <database> -f /path/to/postgresql.dump

The <database> option is the same as the [database connection string](https://techtide-wiki.space.noa.gr/wiki/TracEnvironment#DatabaseConnectionStrings) in the [\[trac\] database](https://techtide-wiki.space.noa.gr/wiki/TracIni#trac-database-option) option of trac.ini.

Similarly, for MySQL:

\$ mysql -u <user> -p <database> < /path/to/mysql.dump

See also: [TracAdmin](https://techtide-wiki.space.noa.gr/wiki/TracAdmin), [TracEnvironment](https://techtide-wiki.space.noa.gr/wiki/TracEnvironment), I[TracMigrate](http://trac.edgewall.org/intertrac/TracMigrate)